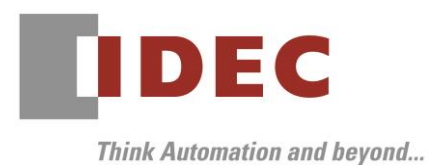

2019 年6月 27 日 A-2019038

## 重要なお知らせ;ソフトウェアに起因する現象のご連絡

## FC6A 形 MICROSmart

FC6A 形 MICROSmart において、以下 5 件の現象を確認いたしました。対象製品をご使用のお客様は以下 に記載している内容をご確認の上、ご対策くださいますようお願いいたします。

## 現象一覧

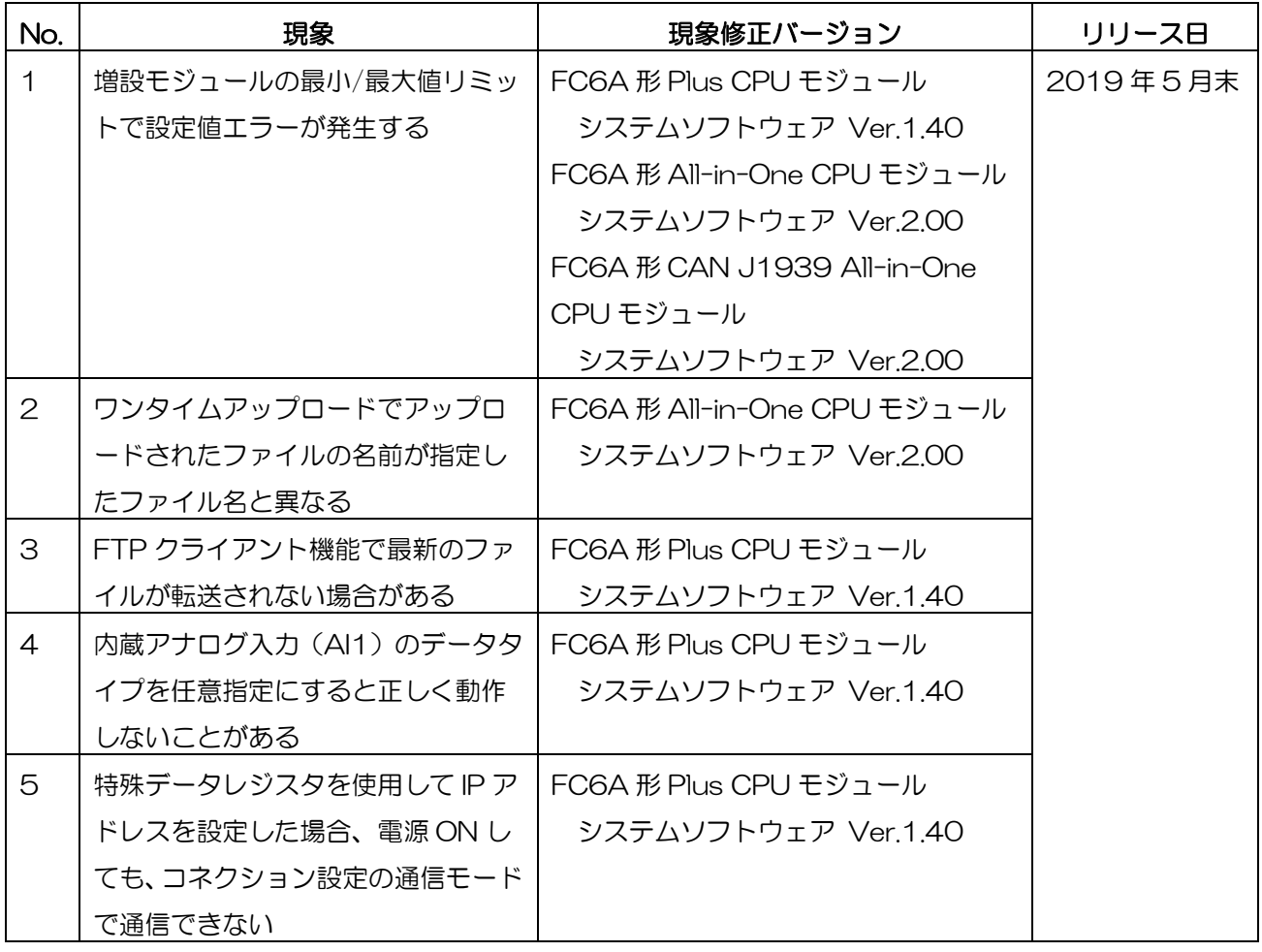

## 対策方法

Automation Organizer Ver.3.16.0 に同梱される以下バージョンのソフトウェアで対応しております。

- □ FC6A 形 Plus CPU モジュール システムソフトウェア Ver.1.40
- □ FC6A 形 All-in-One CPU モジュール システムソフトウェア Ver.2.00
- □ FC6A 形 CAN J1939 All-in-One CPU モジュール システムソフトウェア Ver.2.00

弊社ホームページ「IDEC メンバサイト」より上記のバージョンまたはそれ以降のバージョンのインストー ラ(「10\_Automation Organizer アップデート版インストーラ」)をダウンロードし、インストールし てソフトウェアをアップグレードしてください。

<http://www.idec.com/jpja/ao/>

### システムソフトウェアのバージョン確認手順

お手元の FC6A 形 CPU モジュールに内蔵されているシステムソフトウェアのバージョンは、WindLDR の PLC ステータス画面(図1参照)でご確認いただけます。 PLC ステータス画面は、 WindLDR の [オン ライン] タブの [モニタ] で [モニタ] をクリックして FC6A 形 CPU モジュールと接続した後、[ステー タス] をクリックすると表示されます。

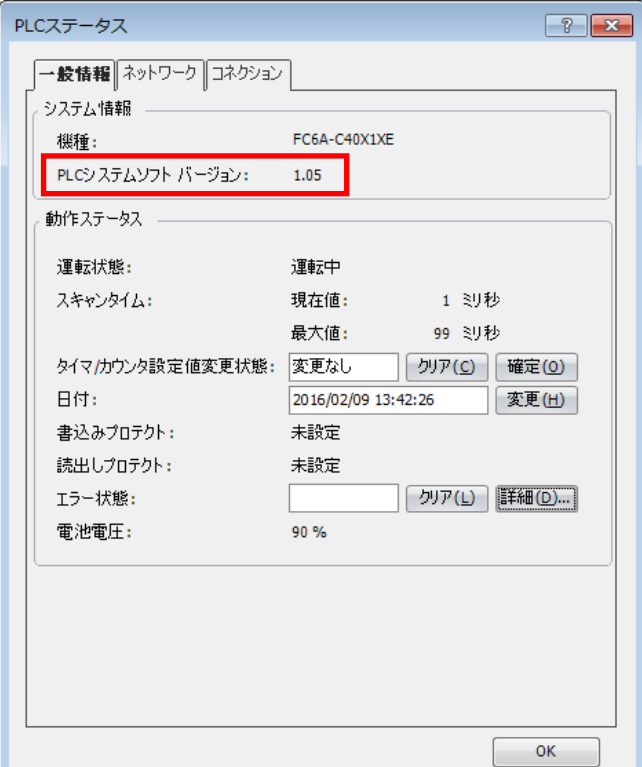

図 1 PLC ステータス画面

IDEC株式会社

## 現象 1

#### 【対象製品】

□FC6A形 Plus CPU モジュール Ver1.00∼Ver1.31 □FC6A形 All-in-One CPU モジュール Ver1.02∼Ver1.90 □FC6A 形 CAN J1939 All-in-One CPU モジュール Ver1.02~Ver1.90 (Automation Organizer Ver.3.10~Ver.3.15.1/ WindLDR Ver8.0.0~Ver8.11.0) 製品形番:SW1A-W1C ※弊社ホームページ「IDEC メンバサイト」からダウンロードしたソフトウェアも含まれます。 上記バージョンのソフトウェアを使用している場合、以下の機種で現象が発生します。 □FC6A 形 Plus CPU モジュール FC6A-D16\*1CEE、FC6A-D32\*3CEE □FC6A 形 All-in-One CPU モジュール

FC6A-C16\*1\*E、FC6A-C24\*1\*E、FC6A-C40\*1\*E

□FC6A 形 CAN J1939 All-in-One CPU モジュール

FC6A-C40\*1\*EJ

### 【現象】

FC6A-L03CN1、FC6A-J4CN1、FC6A-J4CHY1、FC6A-J8CU1 を表1に記載の設定(動作モー ドとデータタイプ)で使用すると、「パラメータ設定エラー(3)」が発生します。

| アナログモジュール   | 動作モード            | データタイプ  |  |
|-------------|------------------|---------|--|
| FC6A-LO3CN1 | B タイプ熱電対         | 華氏 (°F) |  |
| FC6A-J4CN1  |                  |         |  |
|             | C タイプ熱電対         |         |  |
| FC6A-J4CH1Y |                  |         |  |
| FC6A-J8CU1  | B タイプ熱電対         | 華氏 (°F) |  |
|             | C タイプ熱電対         |         |  |
|             | PTC サーミスタ (しきい値) | バイナリデータ |  |

表1 アナログモジュール設定

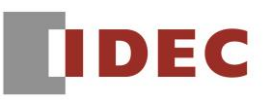

### 【暫定的な回避方法】

WindLDR のアナログモジュール設定画面にて、「動作設定用データレジスタを使用する」のチェックボ ックスを ON にし、PLC の初回スキャン時に該当するデータレジスタ(最小値、最大値)の値を表 2 のと おり設定してください。

| アナログモジュール                 | 動作モード            | データタイプ  | 設定値                |                    |
|---------------------------|------------------|---------|--------------------|--------------------|
|                           |                  |         | 最小値                | 最大値                |
| FC6A-L03CN1               | Bタイプ熱電対          | 華氏 (°F) | Ω                  |                    |
| FC6A-J4CN1<br>FC6A-J4CH1Y | C タイプ熱電対         |         |                    |                    |
| FC6A-J8CU1                | Bタイプ熱電対          | 華氏 (°F) |                    |                    |
|                           | C タイプ熱電対         |         |                    |                    |
|                           | PTC サーミスタ (しきい値) | バイナリデータ | $\cdot$ $\times$ 1 | $\cdot$ $\times$ 1 |

表2 アナログモジュール設定

※1 100Ω~10000Ωの範囲で、最小値 < 最大値となるように設定してください。

## 現象 2

### 【対象製品】

□FC6A形 All-in-One CPU モジュール Ver.1.02∼Ver1.90 □FC6A 形 CAN J1939 All-in-One CPU モジュール Ver1.02~Ver1.90 (Automation Organizer Ver.3.10~Ver.3.15.1/ WindLDR Ver8.0.0~Ver8.11.0) 製品形番:SW1A-W1C ※弊社ホームページ「IDEC メンバサイト」からダウンロードしたソフトウェアも含まれます。

上記バージョンのソフトウェアを使用している場合、以下の機種で現象が発生します。 □FC6A 形 All-in-One CPU モジュール FC6A-C16\*1\*E、FC6A-C24\*1\*E、FC6A-C40\*1\*E □FC6A 形 CAN J1939 All-in-One CPU モジュール FC6A-C40\*1\*EJ

【現象】

SD メモリカード設定(図 2 参照)でワンタイムアップロードを有効、ファイル名を"upload"以外に設 定しても、アップロードされるファイル名は"upload.zld"となります。(ZLD ファイル自体には正しい データが格納されています)

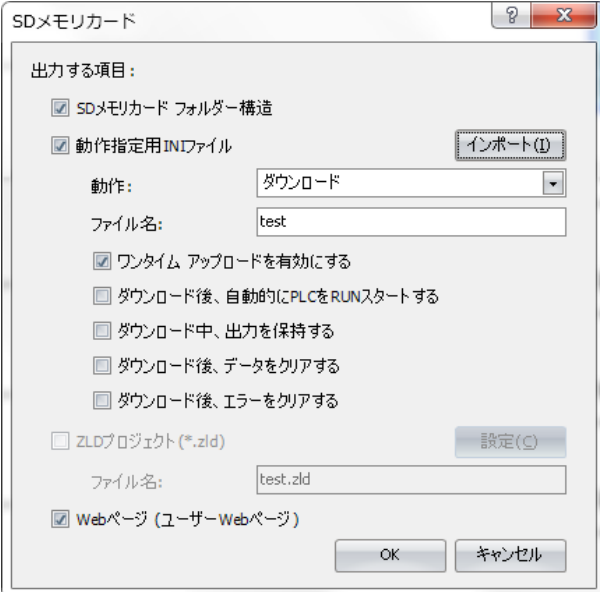

図2 SD メモリカード設定画面

J

#### 【暫定的な回避方法】

WindLDR の SD メモリカード設定のファイル名を"upload"(図3参照)にしてください。

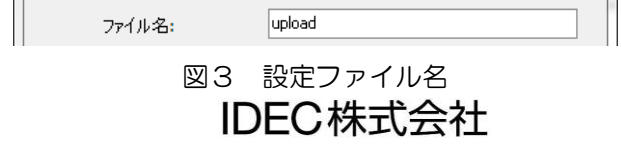

## 現象 3

#### 【対象製品】

□FC6A 形 Plus CPU モジュール Ver1.00~Ver 1.31

(Automation Organizer Ver.3.90~Ver.3.15.1/ WindLDR Ver8.6.1~Ver8.11.0) 製品形番:SW1A-W1C

※弊社ホームページ「IDEC メンバサイト」からダウンロードしたソフトウェアも含まれます。

上記バージョンのソフトウェアを使用している場合、以下の機種で現象が発生します。

□FC6A 形 Plus CPU モジュール

FC6A-D16\*1CEE、FC6A-D32\*3CEE

#### 【現象】

FTP クライアント機能でファイルを転送する条件として「最新ファイルのみ」を設定(図 4 参照)しても、 FTP サーバーへ最新ファイルが転送されない場合があります。

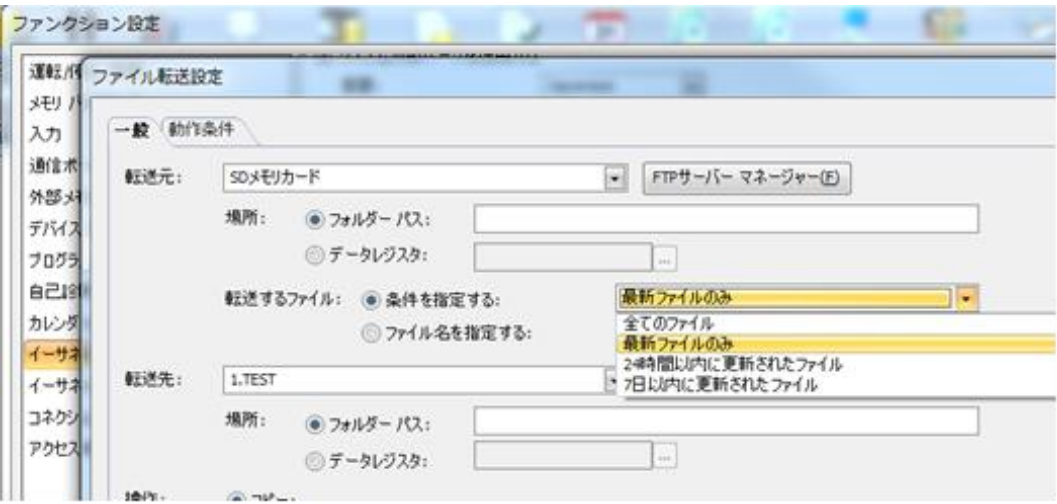

図4 ファイル転送設定画面

#### 【暫定的な回避方法】

フォルダ内に 1 ファイルのみ存在する状態にするため、ファイル転送の操作を"移動"に設定(図 5 参照) してください。

\n
$$
\left\| \begin{array}{ccc}\n \ast & \ast & \ast & \ast \\
\ast & \ast & \ast & \ast \\
\ast & \ast & \ast & \ast\n \end{array}\n \right\|
$$
\n

\n\n $\text{25 } \text{a} \text{ f} \text{F} \text{B} \text{F}$ \n

IDEC株式会社

## 現象 4

### 【対象製品】

□FC6A 形 Plus CPU モジュール Ver1.00~Ver1.31

(Automation Organizer Ver.3.90~Ver.3.15.1/ WindLDR Ver8.6.1~Ver8.11.0) 製品形番:SW1A-W1C

※弊社ホームページ「IDEC メンバサイト」からダウンロードしたソフトウェアも含まれます。

上記バージョンのソフトウェアを使用している場合、以下の機種で現象が発生します。

□FC6A 形 Plus CPU モジュール

FC6A-D16\*1CEE、FC6A-D32\*3CEE

### 【現象】

内蔵アナログ入力(AI1)で任意指定を選択(図6、図7参照)し、最小値または最大値に負の値を設定し たとき、アナログ入力値(D8058)に正しい値が格納されません。

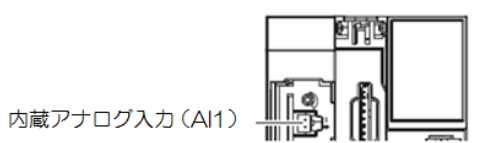

図6 FC6A 形 Plus CPU モジュール内蔵アナログ入力(AI1)

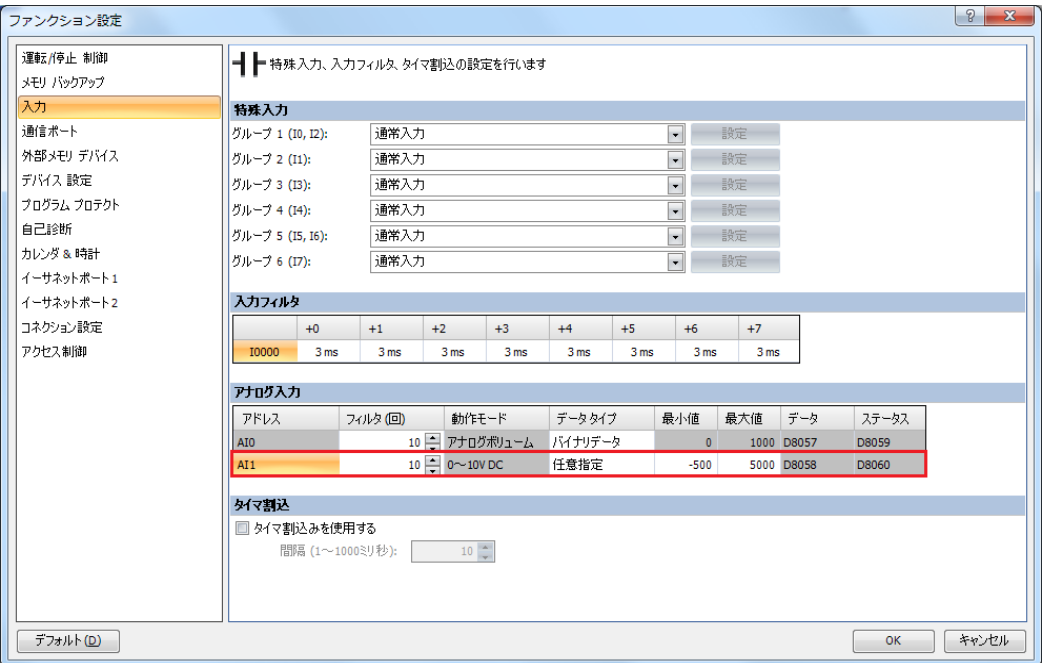

図7 アナログ入力 (AI1) 任意設定

IDEC株式会社

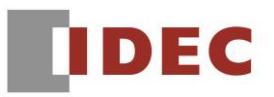

### 【暫定的な回避方法】

内蔵アナログ入力(AI1)でデータタイプとしてバイナリデータを選択(図8参照)し、XY 変換命令で任 意の値へ変換してください(図9参照)。

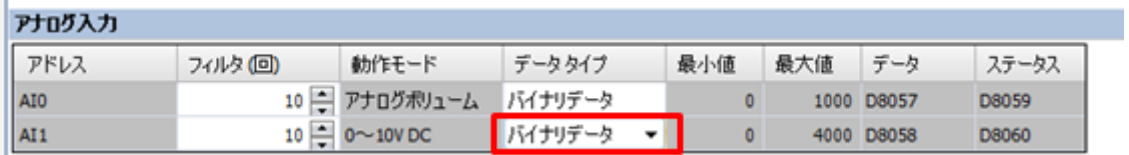

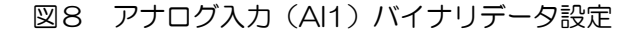

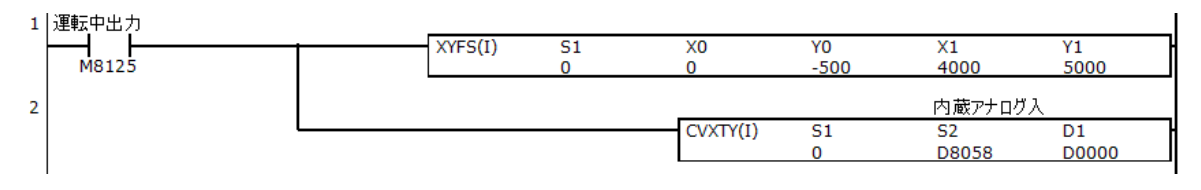

図9 ラダープログラムによる回避例(最小値-500、最大値5000への変換)

## 現象 5

#### 【対象製品】

□FC6A 形 Plus CPU モジュール Ver1.00~Ver 1.31

(Automation Organizer Ver3.90~Ver3.15.1/ WindLDR Ver8.6.1~Ver8.11.0)

製品形番:SW1A-W1C

※弊社ホームページ「IDEC メンバサイト」からダウンロードしたソフトウェアも含まれます。

上記バージョンのソフトウェアを使用している場合、以下の機種で現象が発生します。

□FC6A 形 Plus CPU モジュール

FC6A-D16\*1CEE、FC6A-D32\*3CEE

#### 【現象】

ファンクション設定の IP 設定、または、D8303 で「特殊データレジスタを使って IP アドレスを設定す る」を設定し、特殊データレジスタで IP アドレスを設定した時(図10参照)、電源を再投入しても、コ ネクション設定で指定した通信モードで通信できません。

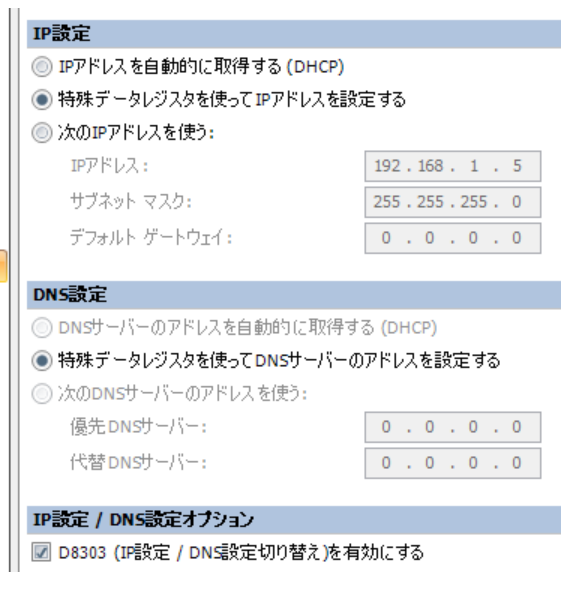

図10 IP 設定画面

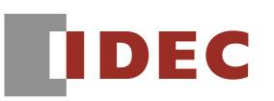

#### 【暫定的な回避方法】

対象製品の電源再投入し、運転開始から 3 秒以上経過した後、以下の特殊内部リレーを ON してください。 (図11参照)

M8190(CPU モジュール Ethernet ポート 1 ネットワーク設定変更トリガ)

M8333(CPU モジュール Ethernet ポート 2 ネットワーク設定変更トリガ)

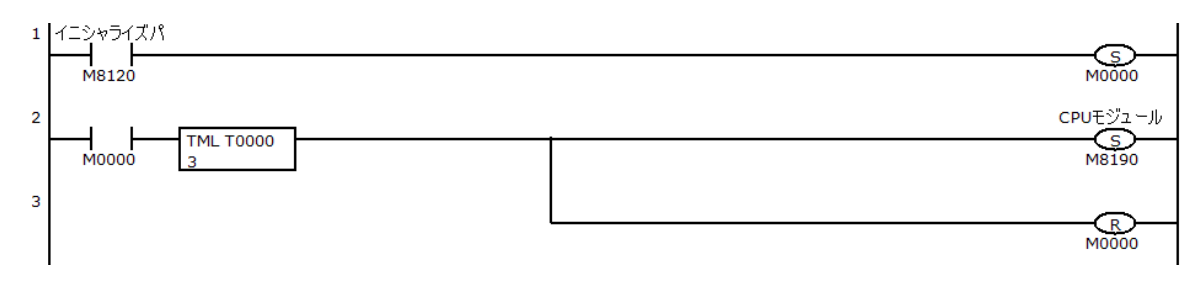

図11 ラダープログラムによる回避例